## オンライン授業について 2021.01.26

## Google Meet を使おう

オンライン授業等は、Google Meet で行います。 Google Meet の使い方を書きましたので参考にしてください。

① Chrome を開こう

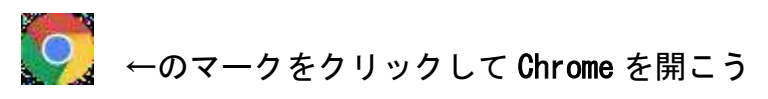

② 点々をクリックして Classroom を開こう Chrome の右上にある点々から「Classroom」を開こう。 Chrome を開いても点々が出てこなかったら Gmail から開いてみよう。同じところに点々が出て くると思います。

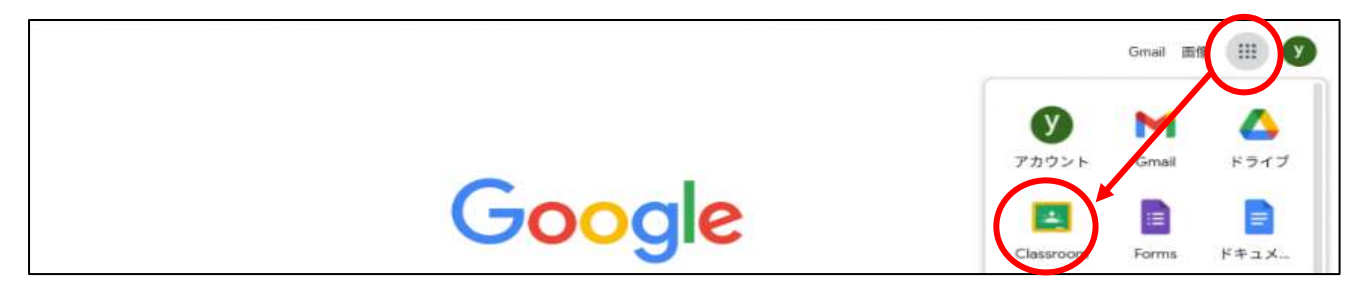

③ Meet に参加しよう

自分のクラス(例:「1年3組」)に参加して、Meet のそばの「参加」をクリックし開始しよう! 「参加」のマークを押したら「今すぐ参加」というボタンを押しましょう。 ※マイクは切っておきましょう。

1年3組 A Meet 移加 自然教室 事前学習工 is anne: 期限関係 Google スライド ■中国語のみと呼称→エ

④ 時間にゆとりをもって準備しよう。

5校時は13時50分からですが、準備に時間がかかるかもしれません。そのため5分前くら いから準備を完了しておくと安心です。